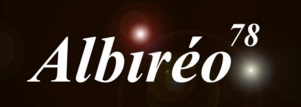

**IC4628 (Images de Mario) Fabien**

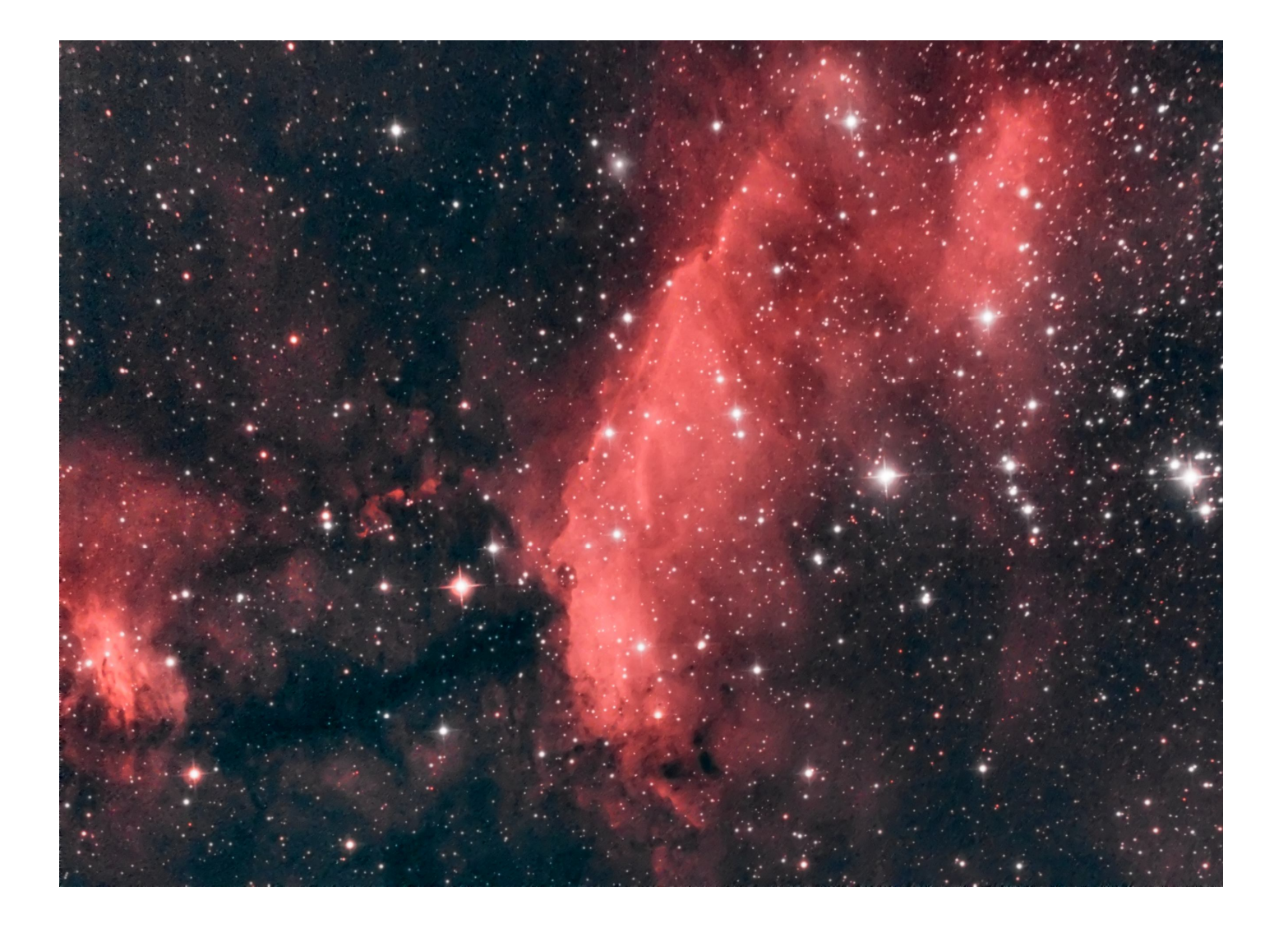

Pour le pré-traitement j'ai fait au plus simple :

· Création d'un process de correction automatique des pixels chauds.

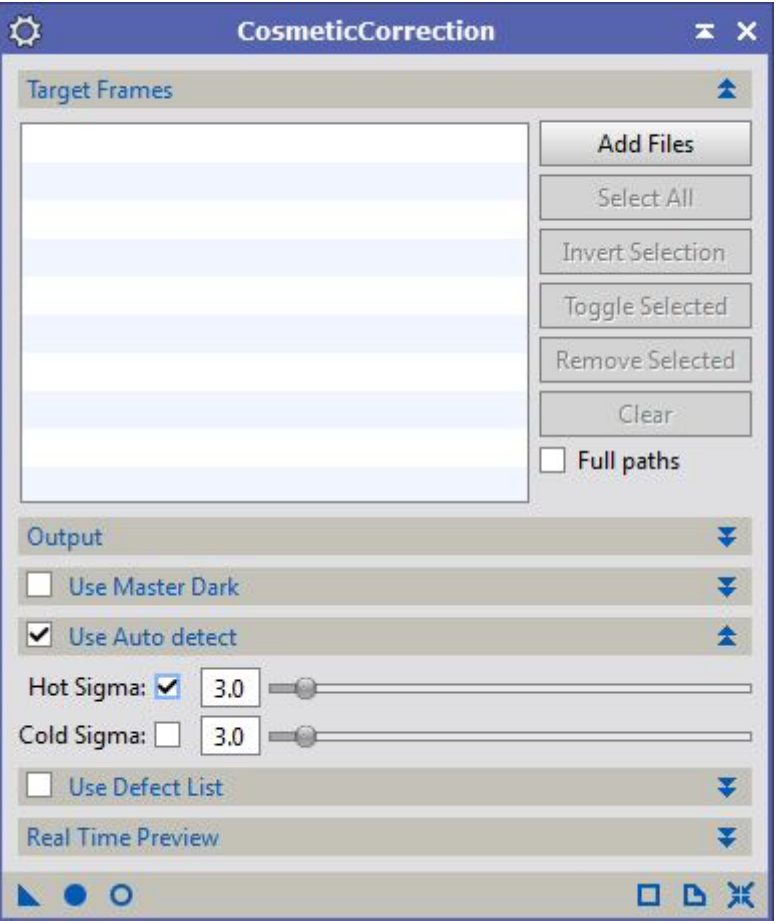

· Traitement automatique des images avec le script **BatchPreprocessing**.

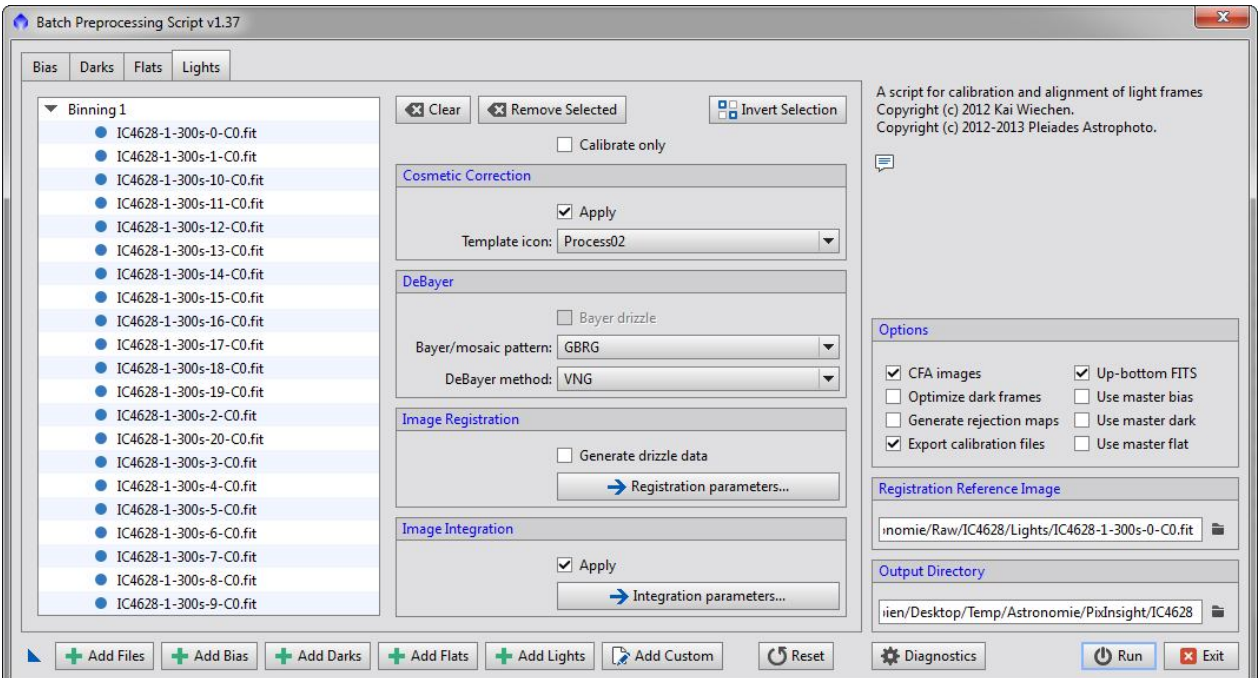

A l'usage, ce script me donne entière satisfaction. J'ai juste modifié un peu les paramètres dans « Image Intégration » pour les light, en réglant à 5 (clip low) et 5 (clip high) pour ne pas trop perdre d'information au passage.

Normalement, j'utilise aussi **Blink** (pour éliminer les images ratées) et **SubFrameSelector**, pour choisir l'image d'aliment de référence.

Ici, j'ai faut au plus brutal. J'ai pris toutes les images, et je les ai alignées simplement sur la première de la série.

Je note en passant qu'il n'y avait pas d'images Bias fournies. Dommage.

Je n'ai pas tenu compte des darks de flat. Pour moi, les flats font 1 seconde, pas suffisant pour que le bruit nécessite l'utilisation de darks de flat. De toute façon, je ne savais pas comment utiliser des darks de flat…

J'extrais la luminance de l'image, que je vais traiter comme une image N&B.

## **2.1 Travail de la luminance de l'image**

Réduction du bruit de l'image avec l'outil **MultiScaleMedianTransform**, j'utilise un preview pour régler l'intensité de réduction de bruit pour chaque niveau d'ondelette.

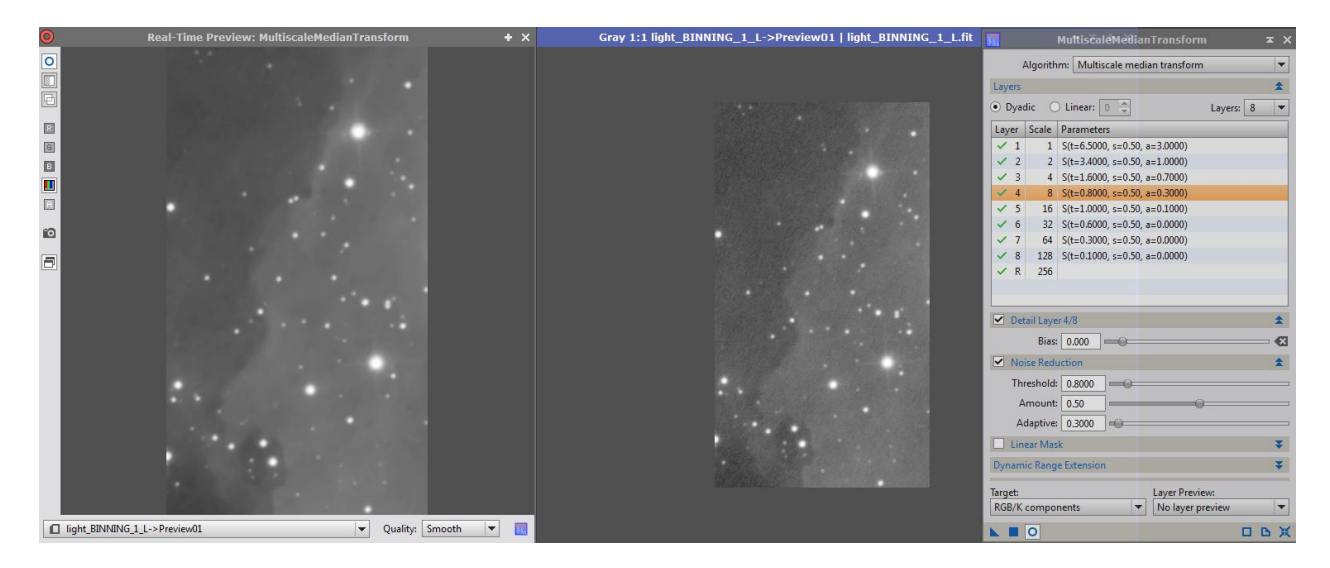

Ensuite, j'essaye de supprimer le gradient. Comme il s'agit d'une nébuleuse, qui occupe pratiquement toute l'image, je préfère utiliser l'outil AutomaticBackgroundExtraction. Utilisé avec un coefficient « Function Degree » de 2, ça modélise assez bien un gradient uniforme qui serait vu au travers d'une optique ayant un vignettage. Sur l'image, si on n'est pas trop regardant sur la montée de bruit dans les basses lumières, ça donne un rendu intéressant.

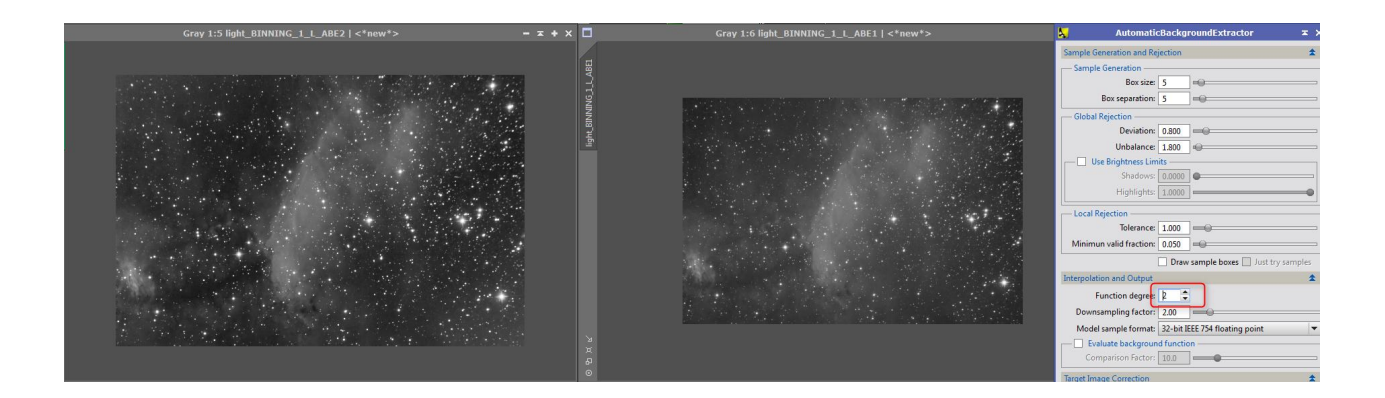

Peut être un peu violent quand même, aussi, avec une formule **PixelMath**, je re-mélange 20% de l'image d'origine avec 80% de celle obtenue ci-dessus. Le résultat est un peu plus naturel à mon goût.

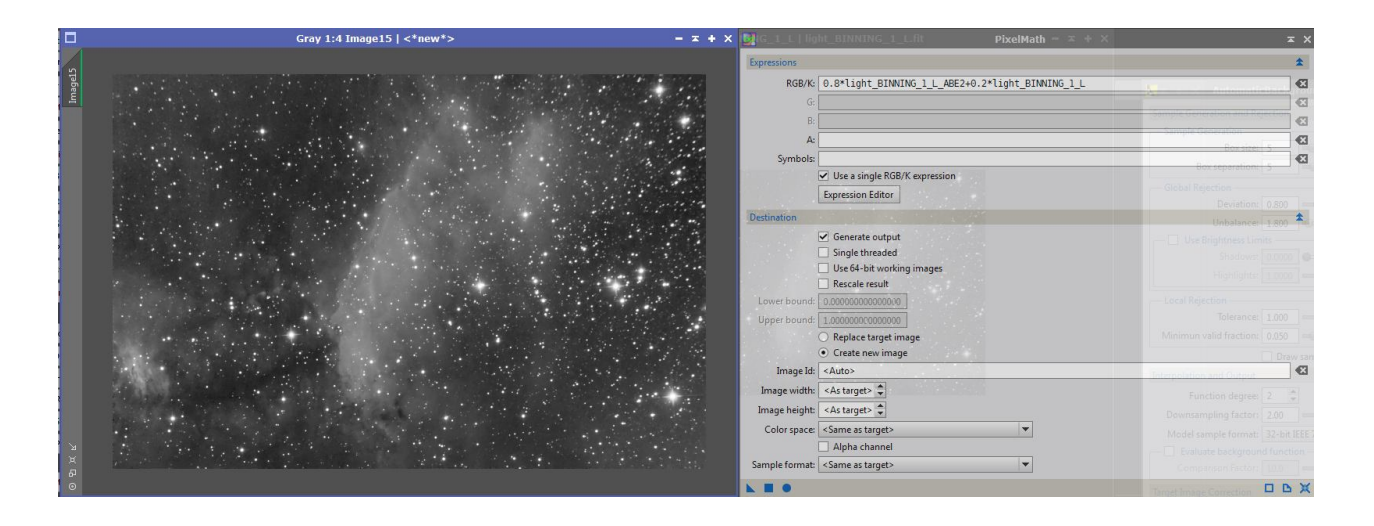

## **2.2 Traitement non linéaire de la luminance**

Je passe en mode non linéaire simplement en appliquant un **HistogramTransformation**, réglé avec les valeurs de la STF.

Ensuite j'applique un traitement **LocalHistogramEqualization** avec un coefficient que je monte à 320 pour accentuer le contraste des grandes structures.

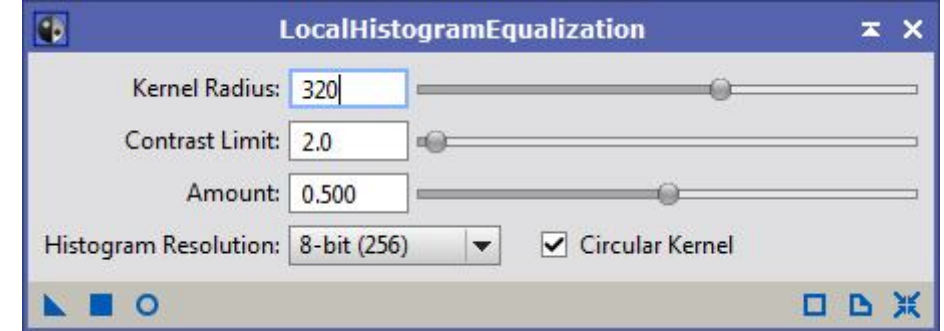

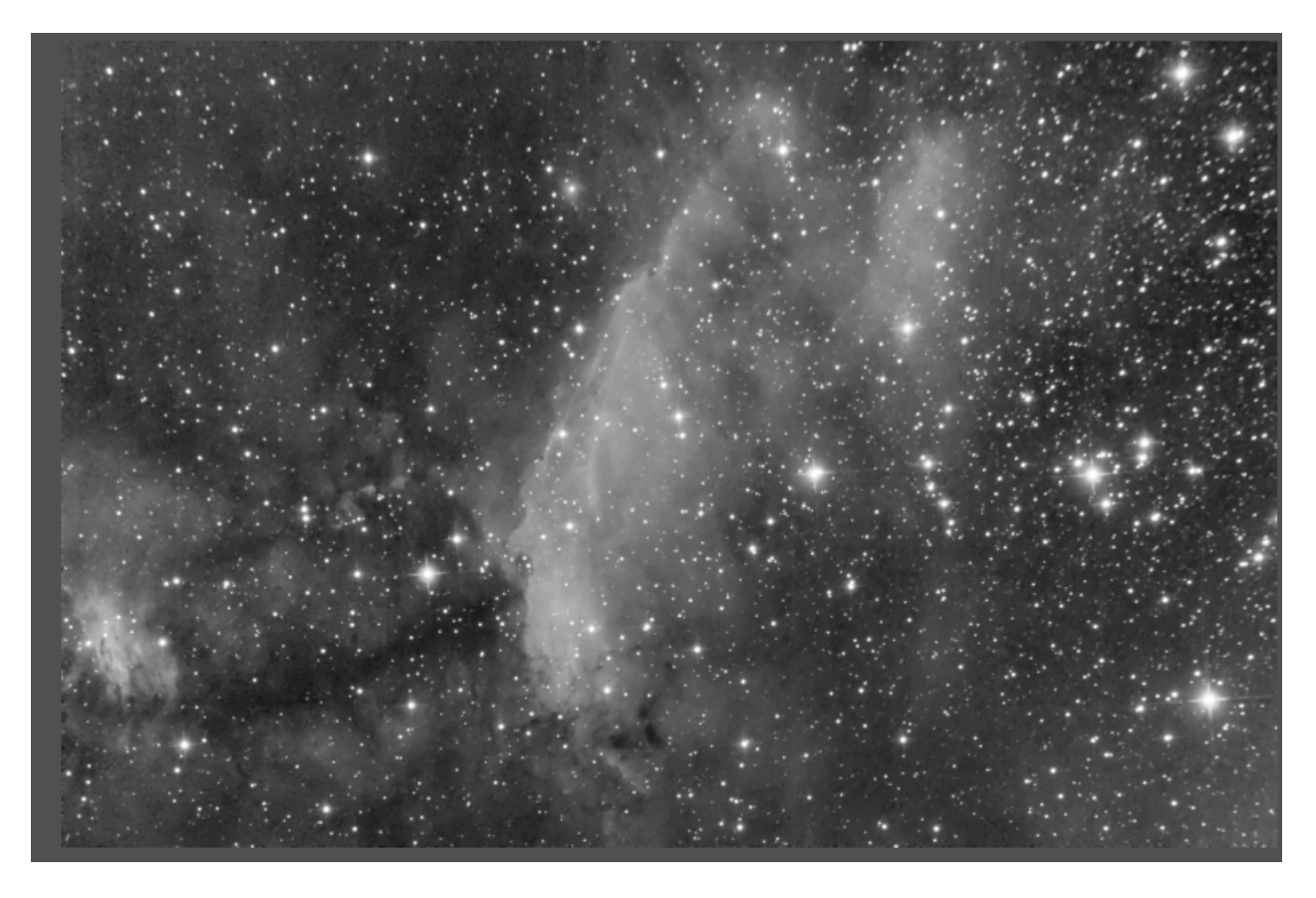

Je me crée ensuite un masque d'étoiles :

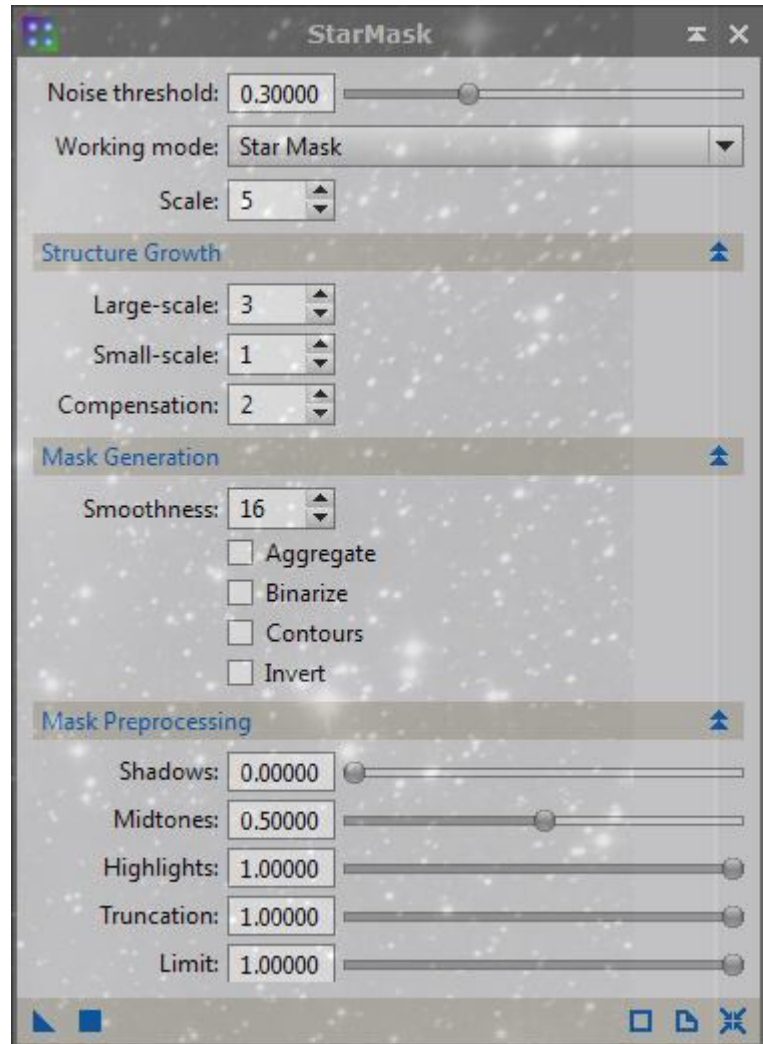

Et j'applique un traitement de réduction de taille de ces étoiles :

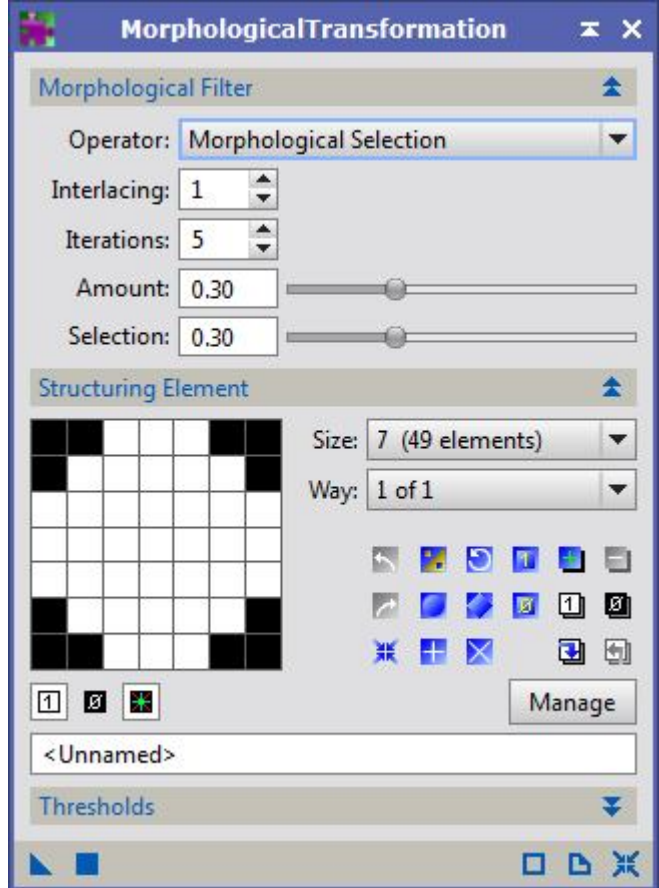

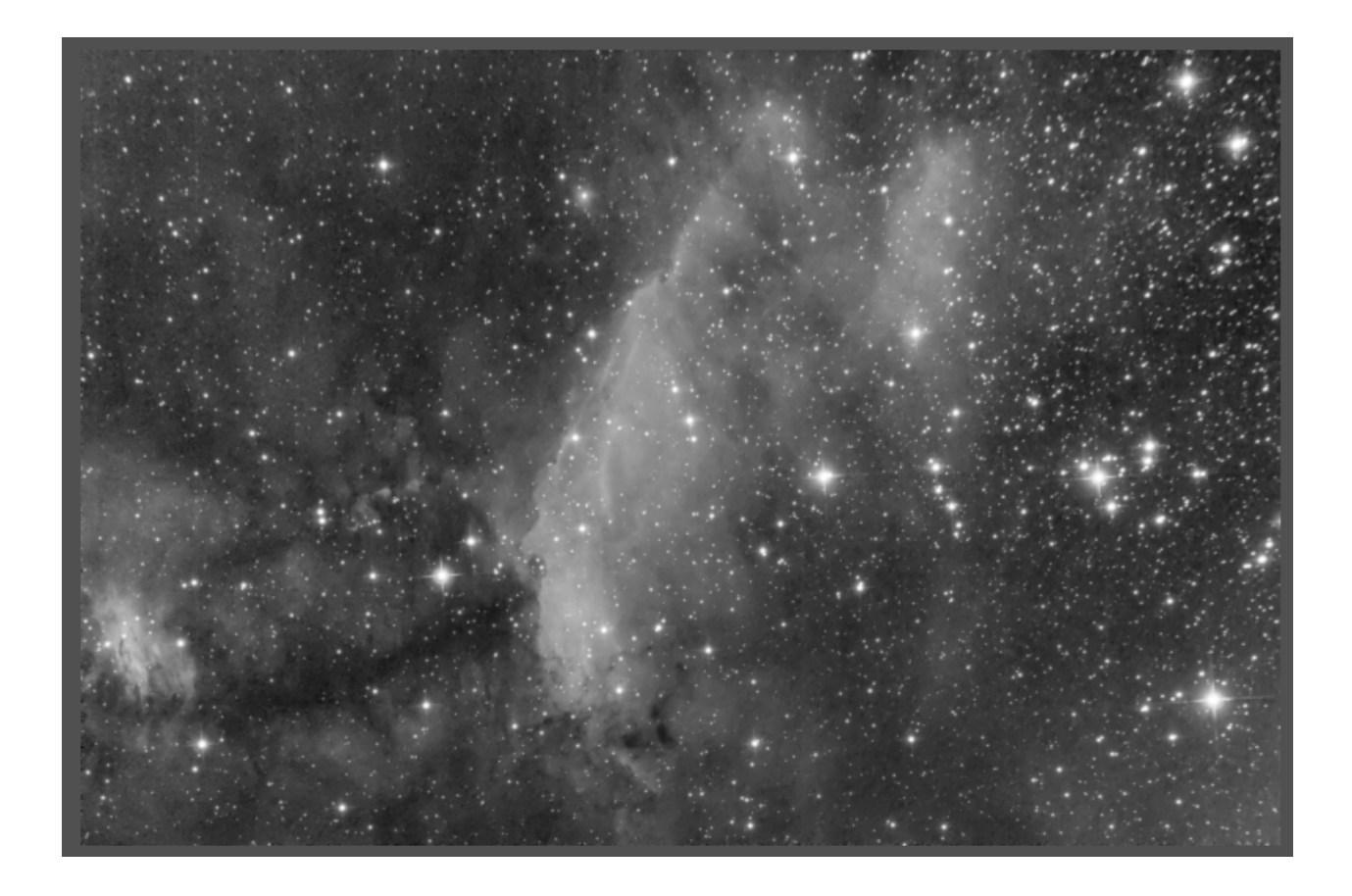

Je repars de l'image couleur.

## **3.1 Traitement de l'image couleur.**

Application d'une réduction de bruit sur l'image couleur

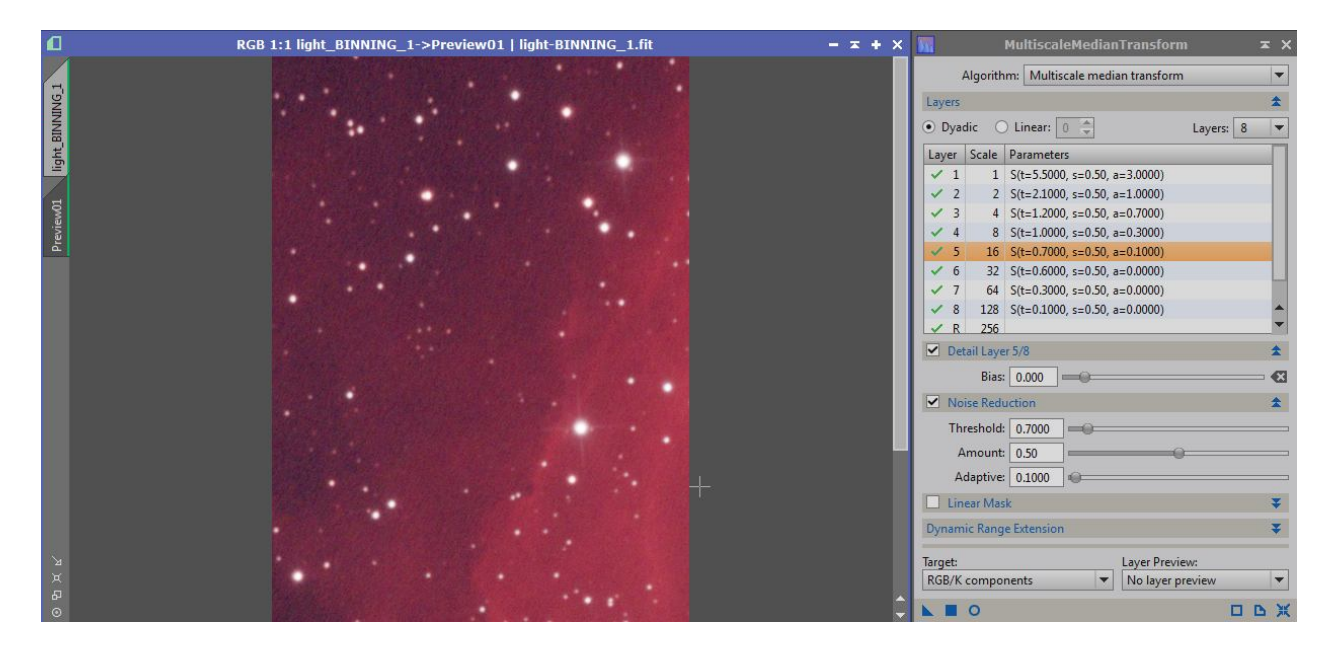

Suppression du gradient de couleur, toujours en utilisant une modélisation du dégradé selon une fonction d'ordre  $2:$ 

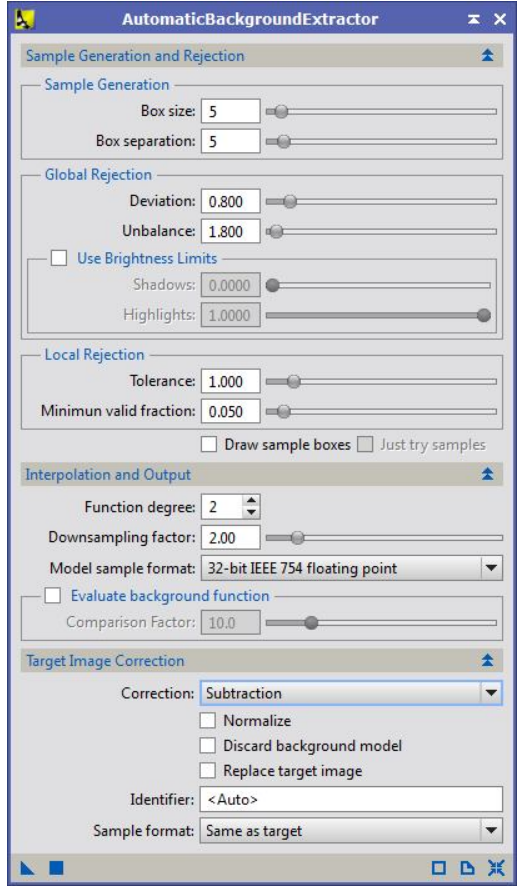

Ca donne ça (avant et après) :

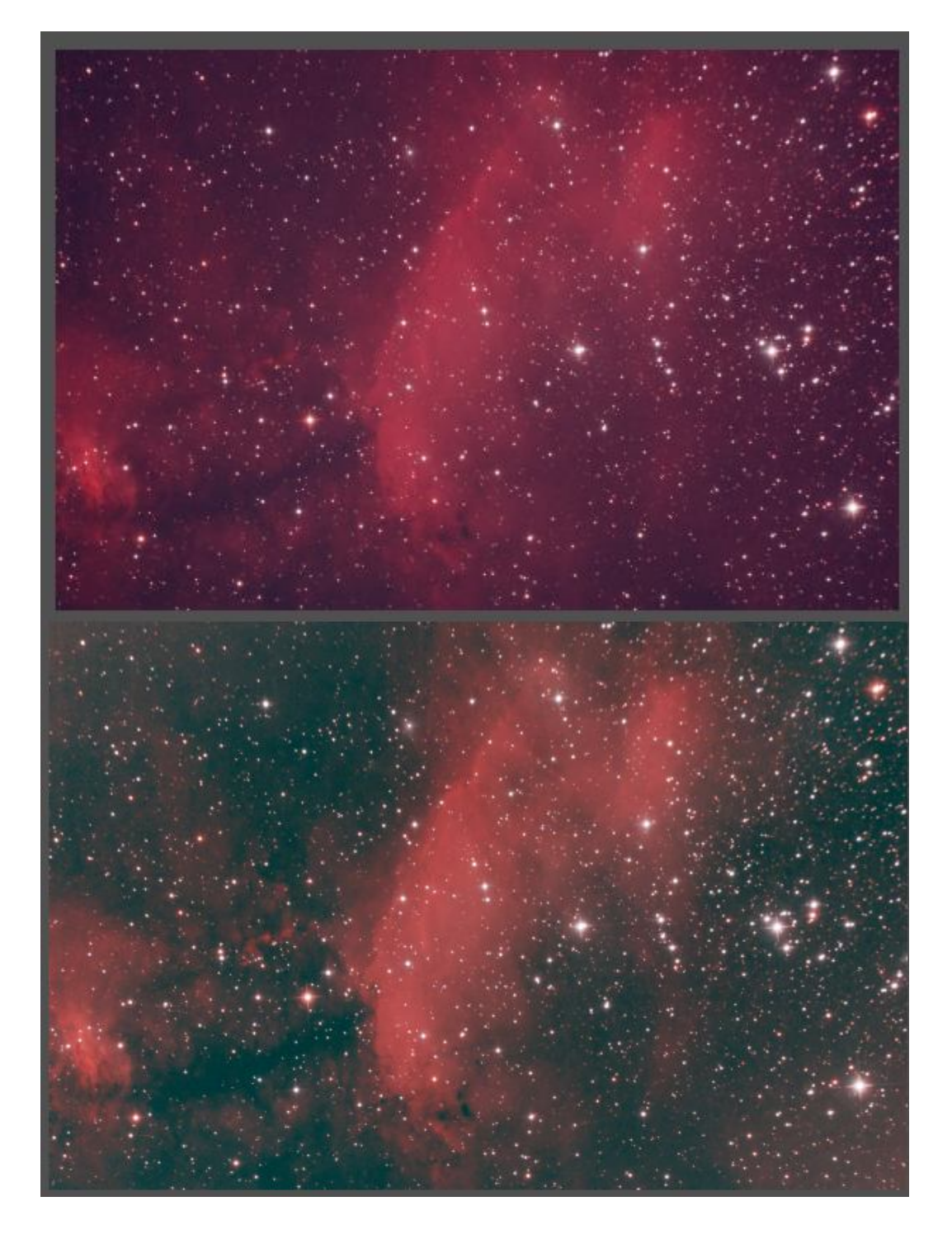

C'est, encore une fois (c'est une affaire de goût), un peu violent. Avec une formule **PixelMath**, je recrée une image contenant 70% de l'image sans gradient, et 30% de l'image d'origine.

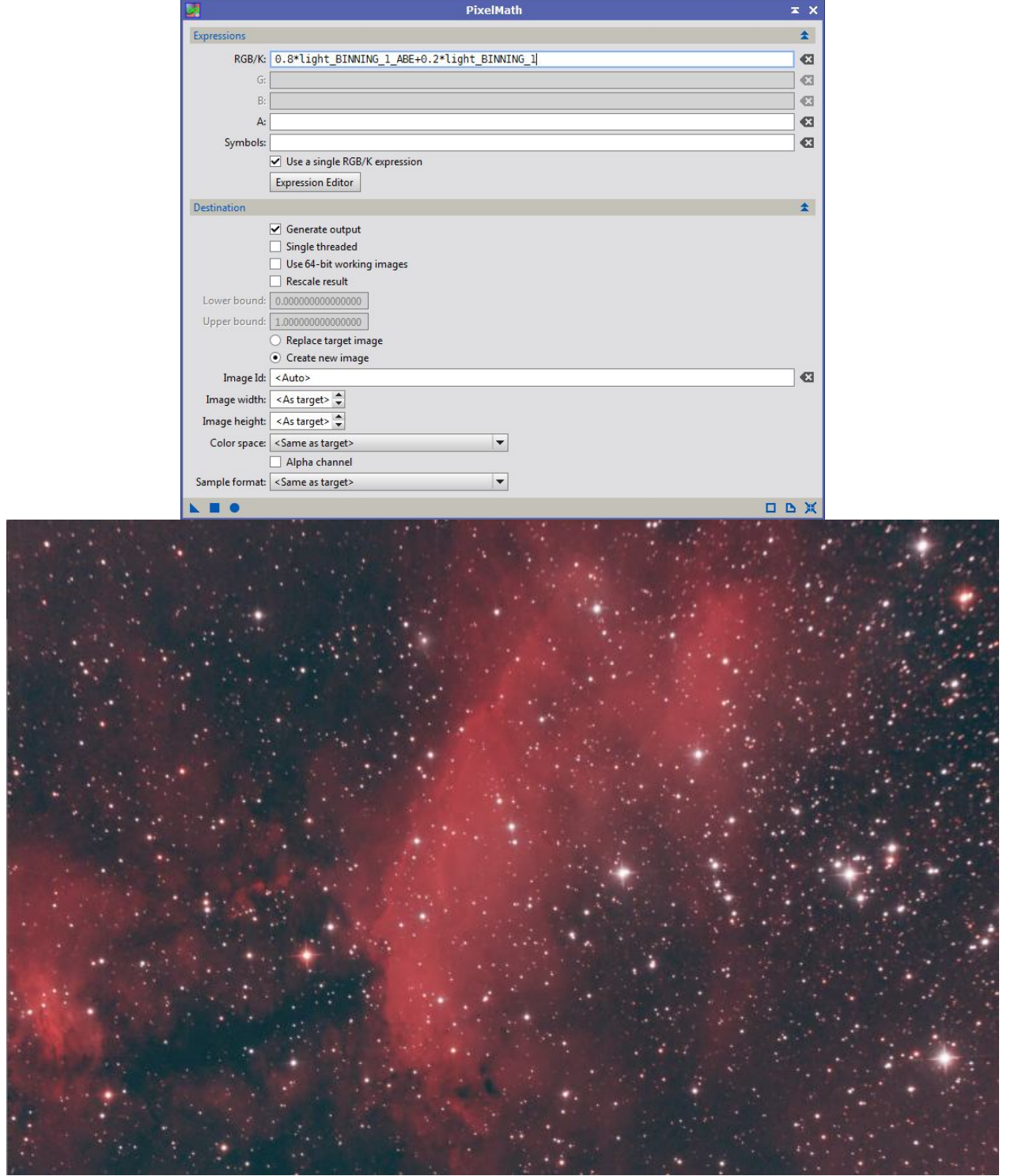

Avec un masque d'étoile et transformation morphologique, je réduis un peu la taille des étoiles.

## **3.2 Finalisation de l'image.**

Je re-combine l'image couleur avec la luminance travaillée au chapitre 2.

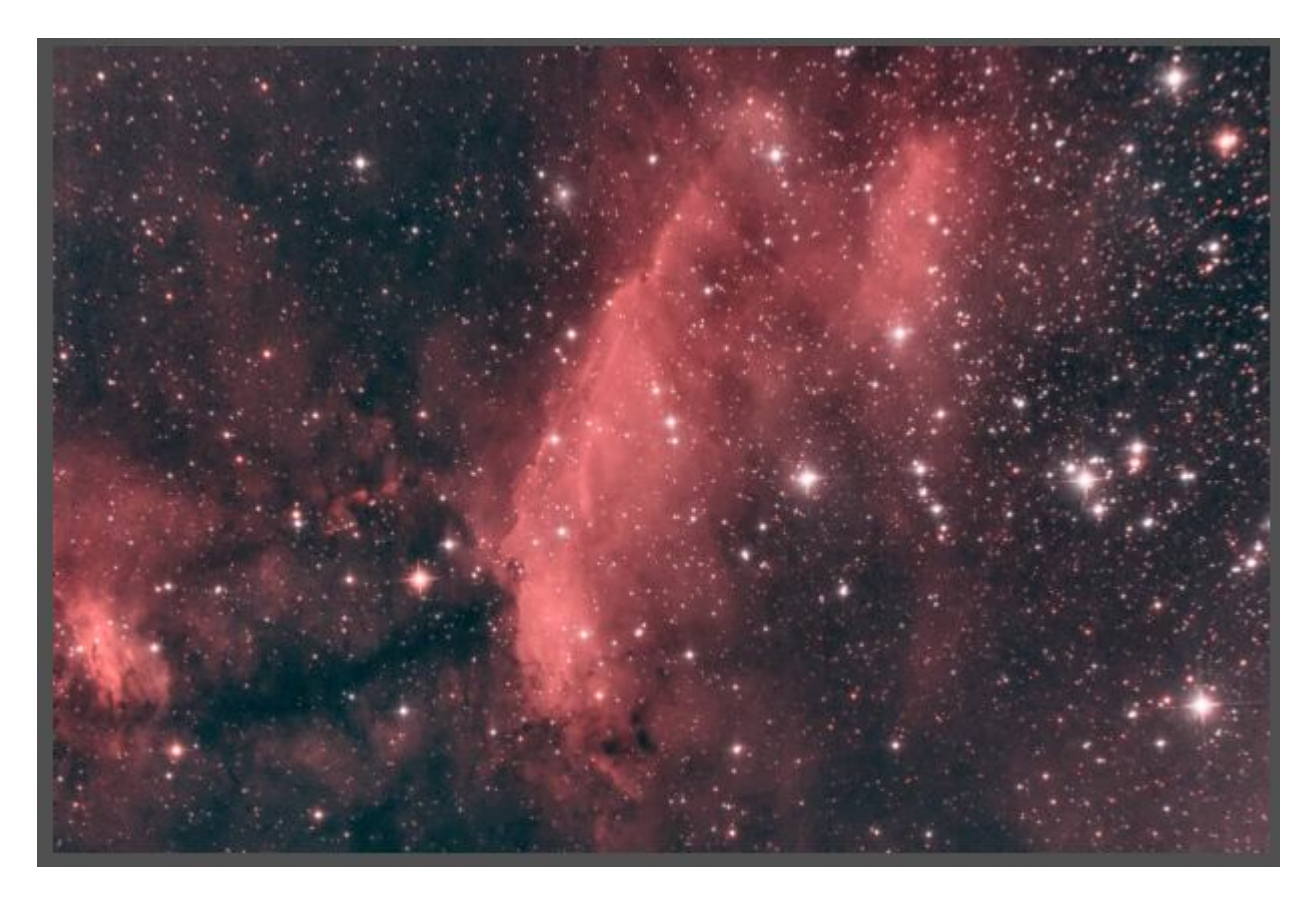

Puis enfin, je fais un dernier ajustement des niveaux avec l'outil **Courbes**, et un petit recadrage pour éliminer les étoiles un peu disgracieuses en haut à droite.

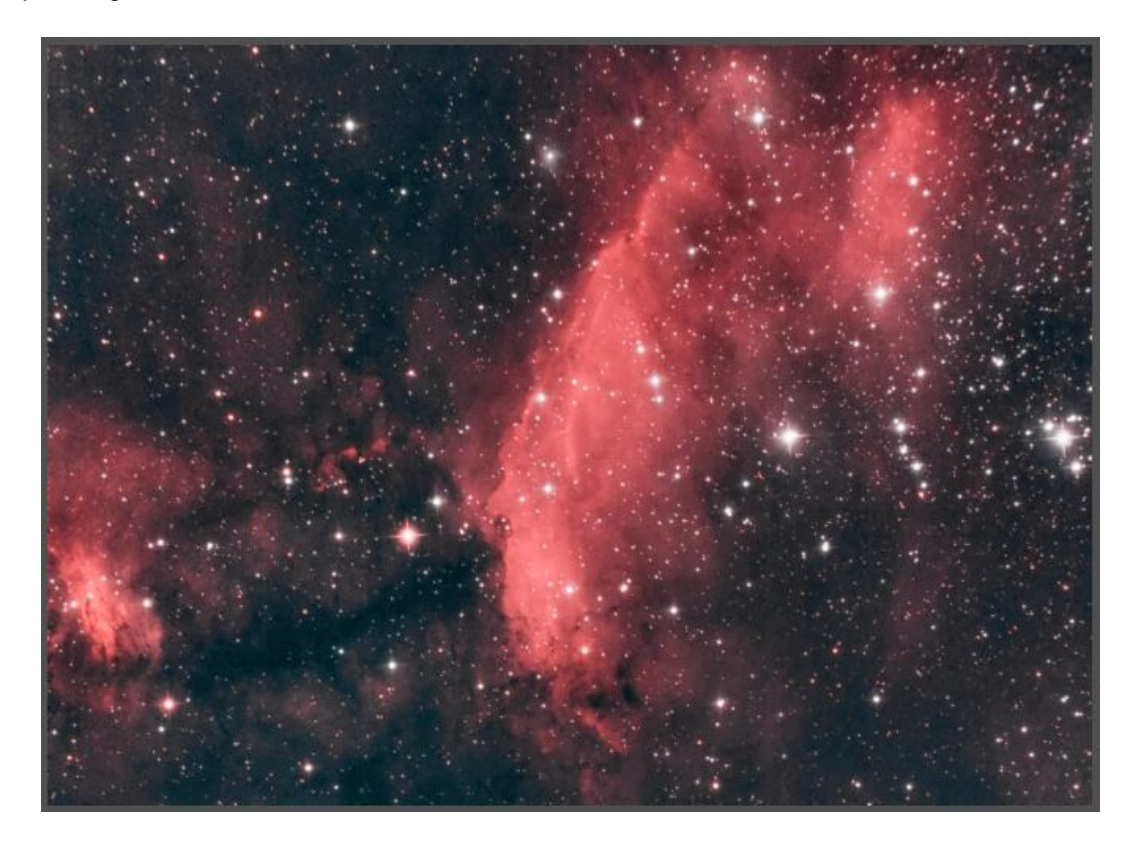